#### **What you need to know:**

Facilities Maintenance will use this SOP to schedule and print route PMs.

*Reference:* [FAMIS: Schedule PM Work Orders](http://www.utexas.edu/campusplanning/informationmgmt/docs/FMM_EquipPMScheduling.pdf) this link will take you directly to the detailed FAMIS operating procedure for Create (Schedule) PM Work Orders.

*Reference:* [Batch Printing Work Orders](http://www.utexas.edu/campusplanning/informationmgmt/docs/Batch_Printing.pdf) this link will take you to the SOP for performing a batch print of all your regular work orders. Process for routes work orders is somewhat different.

#### **PROCEDURE**

1. When the designated PM Scheduler within FAMIS schedules the PM work orders, the Route PMs will also be scheduled. They will show in the progress list as 'ROUTE - \*\*\*\*'.

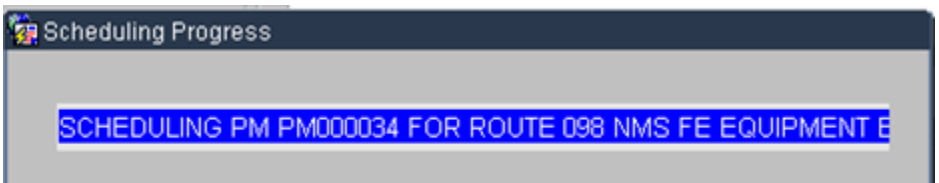

2. Notice the screenshot shows the PMs being scheduled for 098 NMS FE. These are for exhaust fans in building NMS for shop 098.

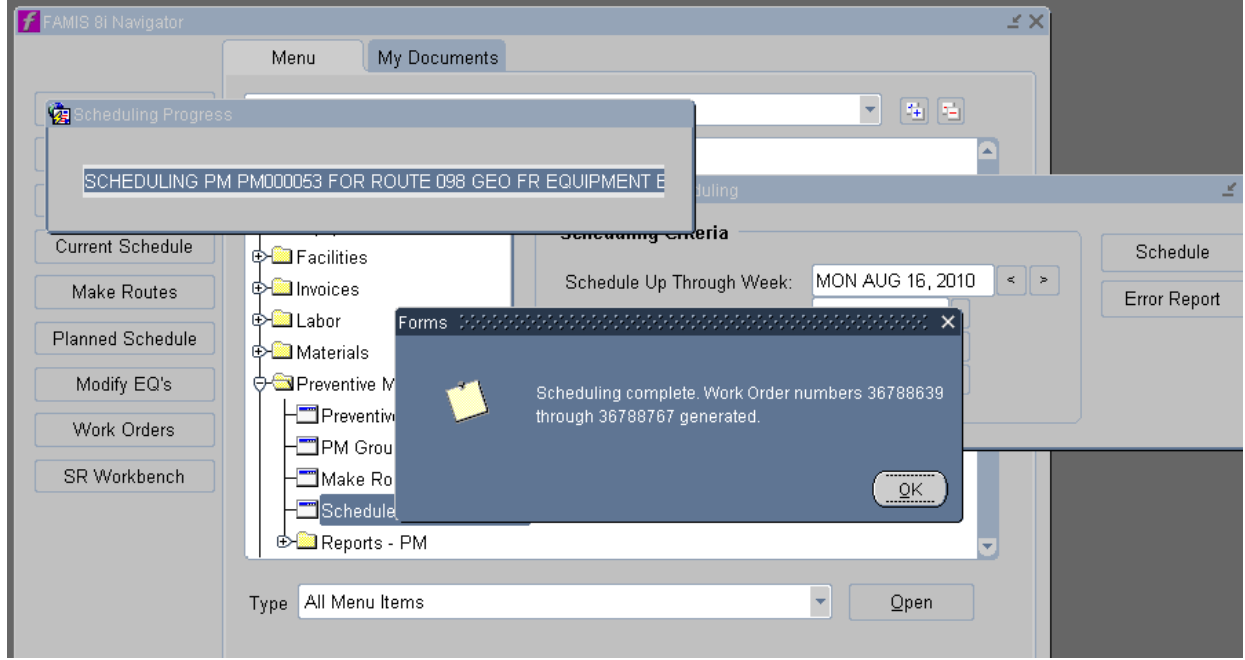

3. When complete, the PM Scheduler will write down the work order numbers.

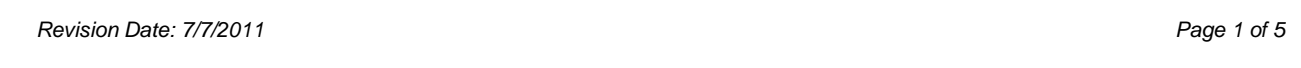

*Disclaimer: This departmental SOP is posted on the Information Management website as a courtesy to Facilities Maintenance. Any changes, comments or questions related to this SOP should be directed to the Manager of the Zone shops.*

- 4. Printing the Route PMs
	- a. Under the UT Crew Supervisor Role, click on the Work Orders folder, then double click on the 'Route Work Order Ticket'

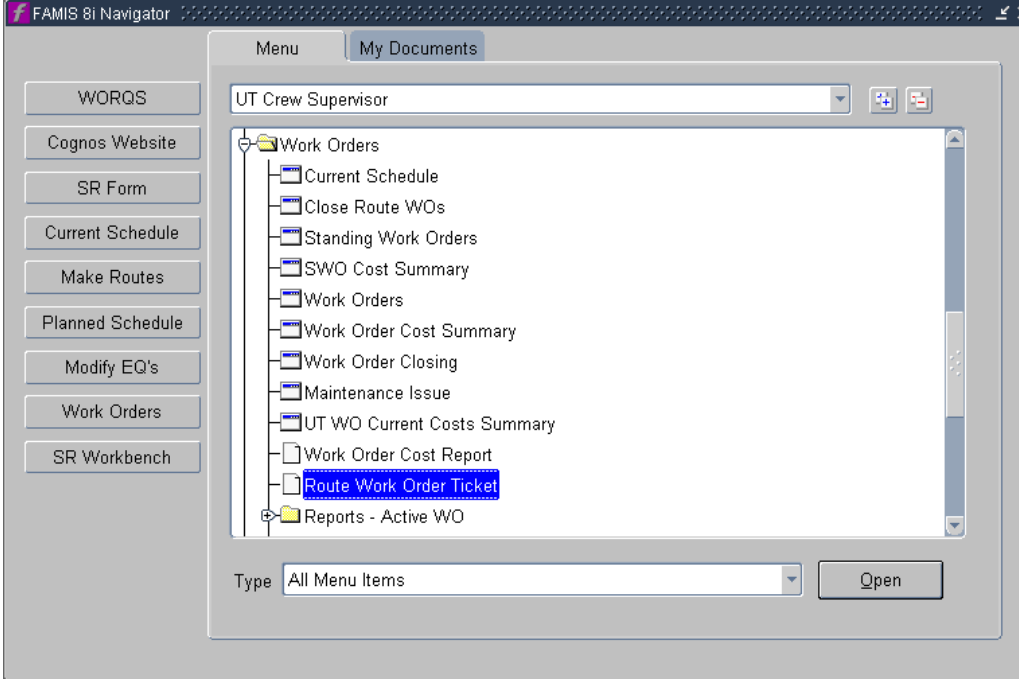

*Revision Date: 7/7/2011 Page 2 of 5*

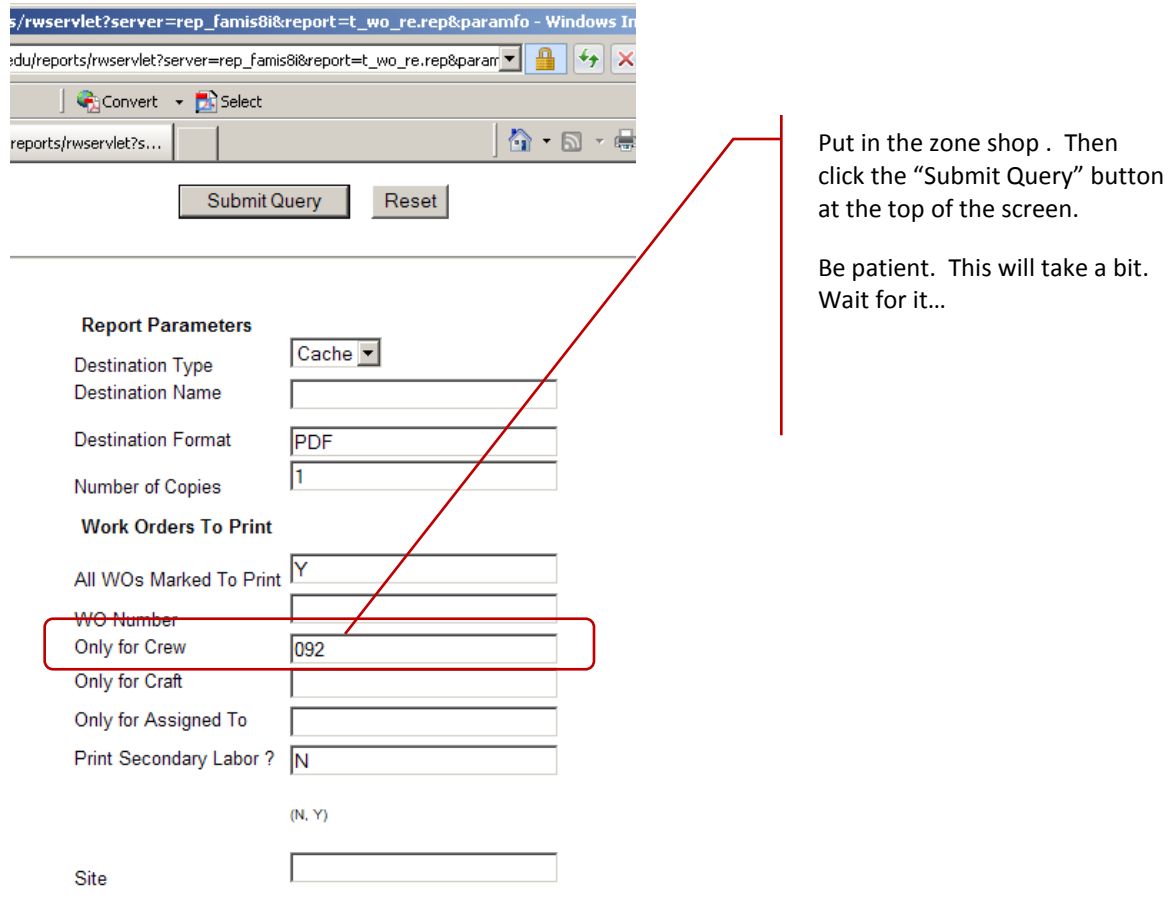

- 5. The following data entry screen will come up. Enter the Crew, then click the 'Submit Query' button at the top of the screen.
- 6. When it is finished, it will pop up a window with a .pdf. Save the .pdf in case you need it later since it will not run these same routes again. Print out the entire .pdf.

*Revision Date: 7/7/2011 Page 3 of 5*

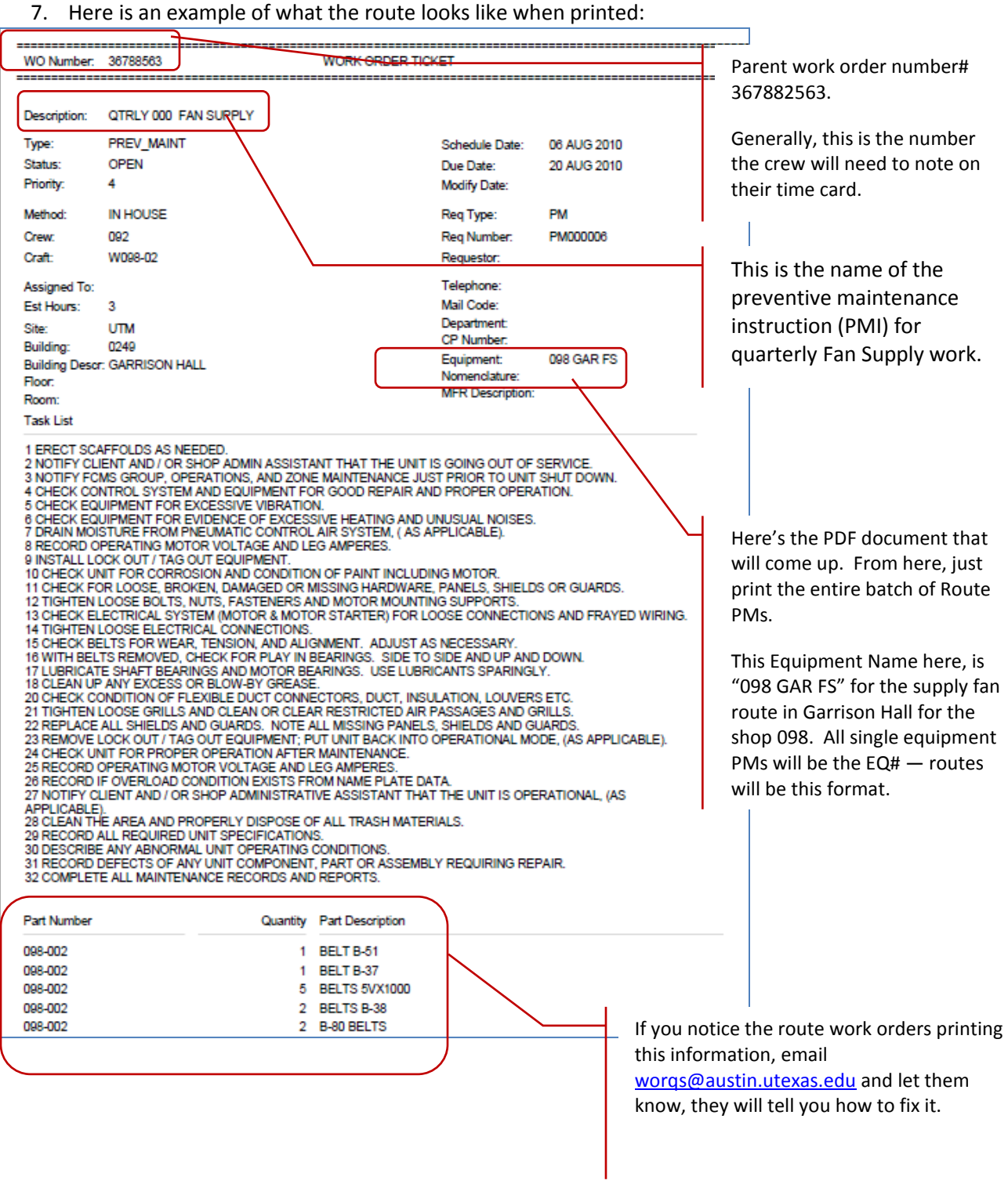

*Revision Date: 7/7/2011 Page 4 of 5*

*Disclaimer: This departmental SOP is posted on the Information Management website as a courtesy to Facilities Maintenance. Any changes, comments or questions related to this SOP should be directed to the Manager of the Zone shops.*

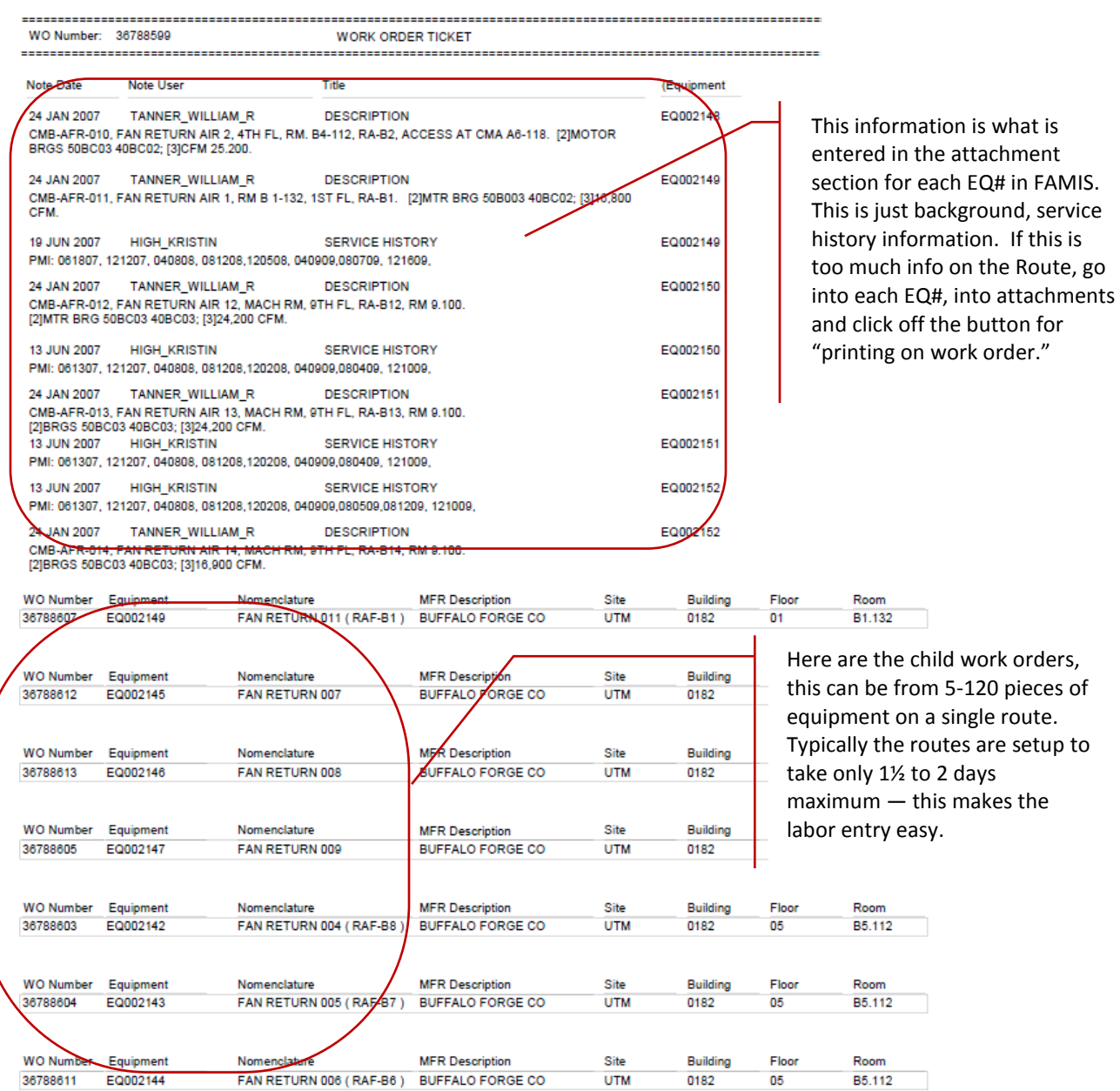

*Disclaimer: This departmental SOP is posted on the Information Management website as a courtesy to Facilities Maintenance. Any changes, comments or questions related to this SOP should be directed to the Manager of the Zone shops.*